## 金笛邮件系统彩信设置

金笛邮件系统标准版v3.9.0支持将邮件全文最大5000个汉字以彩信形式发送到手机上。 现将设置步骤逐一详细说明。

## 需要的软件硬件:

- 1、 金笛邮件系统标准版 v3.9.0
- 2、 Waveom 1206B 彩信猫(支持 GPRS, 此硬件设备需要单独向春笛公司购买)
- 3、支持 GPRS 的中国移动 SIM 卡(客户自备)
- 4、 PC server 须有 RS232 串口

## 安装步骤:

- 1、 将 SIM 卡放入 wavecom, 并用 RS232 连接 wavecom 和 PC, 连接 wavecom 的电源和天 线。
- 2、创建中国移动 GPRS 网络链接, 拨号: \*99 \*\*\* 1#
- 3、 登录金笛系统 webmail 后台管理帐户。
- (1) 配置中国移动彩信发送网关:

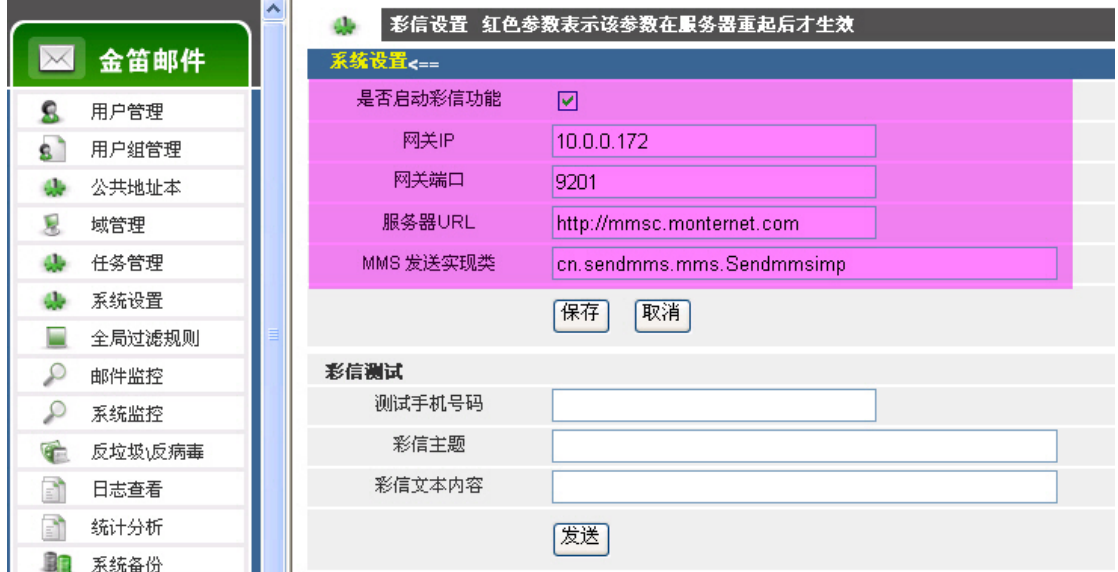

按照上图所示,依次设置网关 IP、网关端口、服务器 URL 和 MMS 发送实现类。

(2) 配置彩信队列扫描间隔和发送频率:

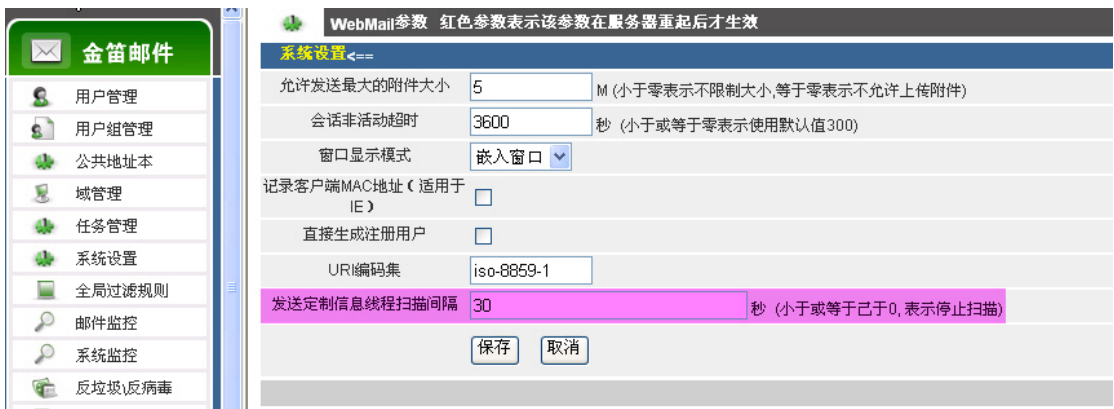

设置彩信发送线程扫描的时间间隔,默认是 0 不扫描彩信队列。

- 金笛邮件 ○拒绝接收 执行操作 收件箱 > ○发送到 8 用户管理 ○转发到其它邮 8 用户组管理 箱 公共地址本 ah.  $\triangleright$ 戛 域管理 ○自动回复 任务管理 dh. ↓ 系统设置  $\equiv$ 全局过滤规则 ○发送短信  $\mathcal{L}$ 邮件监控  $\circ$ 系统监控 ( 000000011 (次壬) 7 1mm2 10% 彩信主题: SUBJECT 4 反垃圾反病毒 đ 日志查看 统计分析 ð ⊙发送彩信 ■■ 系统备份 お信内谷』<br>( ^SUBJECT 代表主题 , ^TIME 代表发信时间 , ^TEXT 代表正文 , ^FROM 代表<br>发信人)(本功能需要彩信平台支持) € 注册码管理  $\blacksquare$ 收邮件 ○执行Plugin (Java处理类) ģ. 邮件搜索 ☑满足条件执行完本规则后,继续执行下一规则 Þ 发邮件 保存 取消 ٠ 文件夹
- (3) 配置系统全局过滤规则:

设置发送到彩信手机的内容格式。 ^SUBJECT 代表邮件主题 ^FROM 代表发信人 ^TIME 代表发信时间 ^TEXT 代表邮件正文 可以根据具体需要,自由定义发送的内容格式。

(4) 配置个人 email 和接受彩信的手机号码:

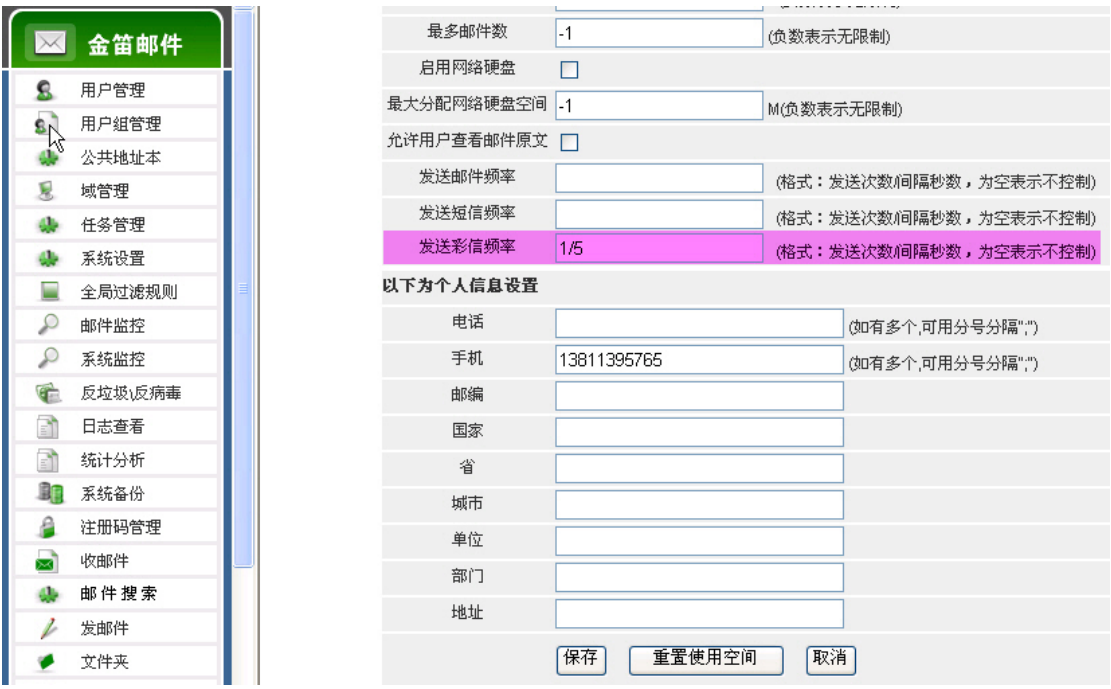

发送频率设定为 5 秒钟发送 1 次。手机号码为收到邮件后内容发送给哪个手机。

设置完毕后,每收到一封邮件,都会及时通知到手机上。非常方便。

## [北京春笛网络信息技术服务有限公司](http://www.chundi.com/)

地址:北京海淀区知春路 23 号 863 软件园量子银座 903 邮编:100083 电话:010-82355864,82358387,82356956,82356576,82356577,82356575